# **Apple Mail (iOS/iPadOS)**

### **Voraussetzung**

- **Betriebssystem**: Apple iOS/iPadOS 12 oder neuer (empfohlen)
- Sie verfügen über ein E-Mail-Konto auf dem **Exchange-System der Jade Hochschule**

## **E-Mail Konto einrichten**

Zum Einrichten eines E-Mail Kontos öffnen Sie auf Ihrem iPhone/iPad die **Einstellungen**. Dort gehen Sie auf **Mail** und anschließend auf **Accounts**

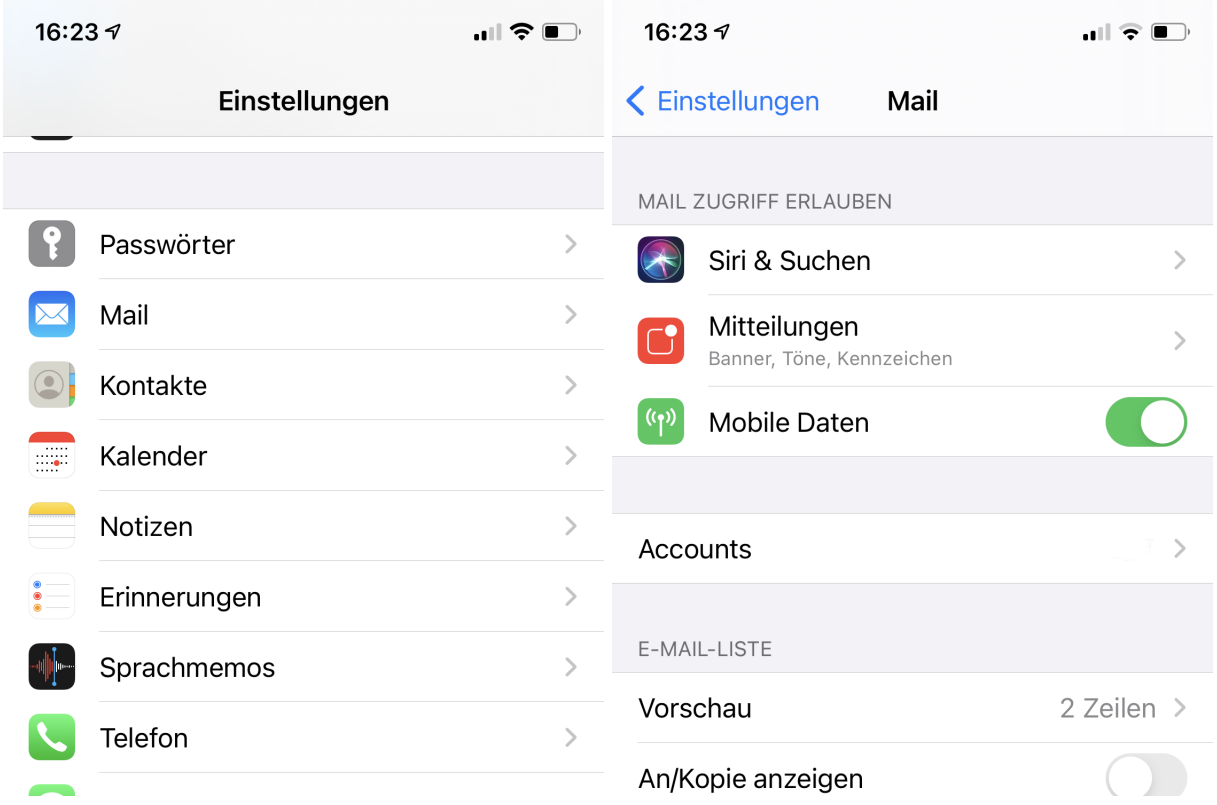

Tippen Sie dann auf **Acccount hinzufügen** und anschließend auf den Kontotyp **Exchange**.

#### $\pmb{\times}$

Im Einrichtungsassistenten geben Sie nun Ihre **E-Mail** Adresse (in der Regel vorname.nachname@jade-hs.de oder vorname.nachname@student.jade-hs.de) sowie eine **Beschreibung** für das Exchange-Konto ein.

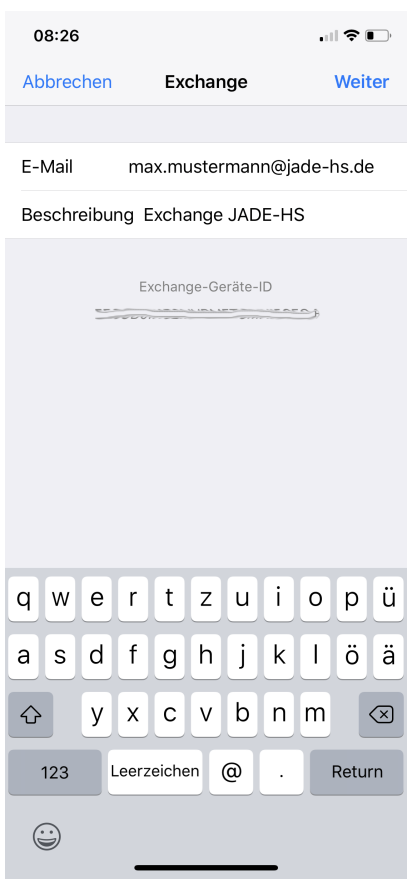

Nachdem Sie auf **Weiter** getippt haben, erscheint eine Nachfrage, ob die Anmeldung am Exchange-Account über Microsoft erfolgen soll.

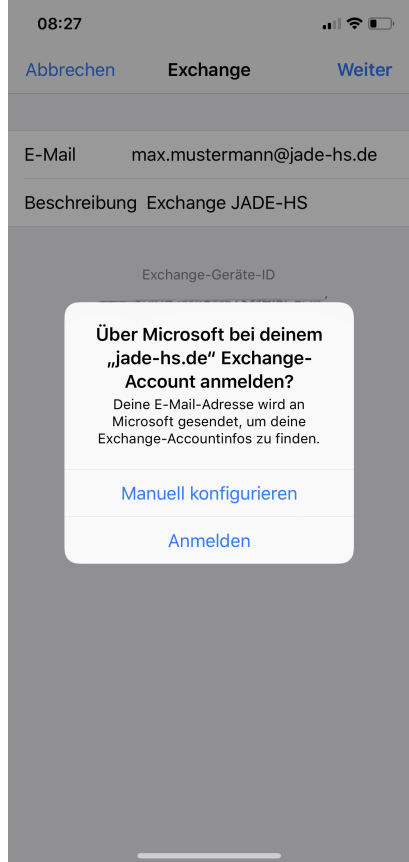

Hier tippen Sie auf **Manuell konfigurieren** und anschließend fragt der Einrichtungsassistent das

#### Kennwort Ihres Exchange-Kontos ab.

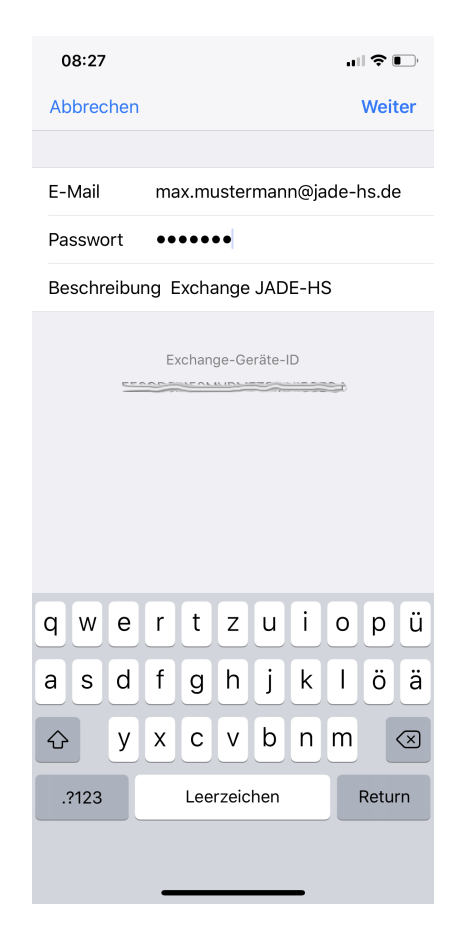

Dort geben Sie das **Kennwort** Ihres Exchange-Kontos ein und klicken auf **Weiter**.

#### $\pmb{\times}$

Im nächsten Schritt ergänzen Sie die fehlenden Detailinformationen und klicken danach auf **Weiter**:

- **Server**: mail.jade-hs.de
- **Benutzername**: [Domänenanmeldung](https://hrz-wiki.jade-hs.de/de/tp/uadm/login) (Form: ma1234@hs-woe.de)

Sofern alle Daten korrekt eingegeben wurden, fragt der Assistent abschließend noch nach den zu verwendenden **Apps** (Mail, Kontakte, Kalender, Erinnerungen, Notizen).

#### $\pmb{\times}$

Hier sollten Sie alle Schieberegler aktiviert lassen und die Einrichtung mit **Sichern** beenden, sodass die kompletten Informationen des Exchange-Kontos mit den Apple iPhone/iPad Apps synchronisiert werden.

Nach dem Schließen des Assistenten wird im Hintergrund eine Verbindung zu Ihrem Exchange-Konto hergestellt und die Exchange-Daten werden mit den gewählten Apps synchronisiert.

From: <https://hrz-wiki.jade-hs.de/> - **HRZ-Wiki**

Permanent link: **<https://hrz-wiki.jade-hs.de/de/tp/email/clients/apple-mail-ios>**

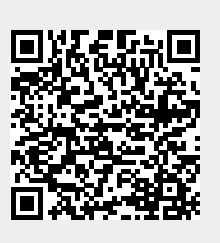

Last update: **2024/01/19 10:22**